$\begin{array}{c|c|c|c|c|c} \hline \textbf{1} & \textbf{1} & \textbf{1} & \textbf{1} & \textbf{1} \\ \hline \textbf{1} & \textbf{1} & \textbf{1} & \textbf{1} & \textbf{1} & \textbf{1} \\ \hline \end{array}$ **CISCO** 

## **CSG**

# Cisco Validated Profile Series

## Enterprise Routing

Cisco ACI Fabric and WAN Integration with Cisco ASR 1000 Router

**CVP** 

## **Contents**

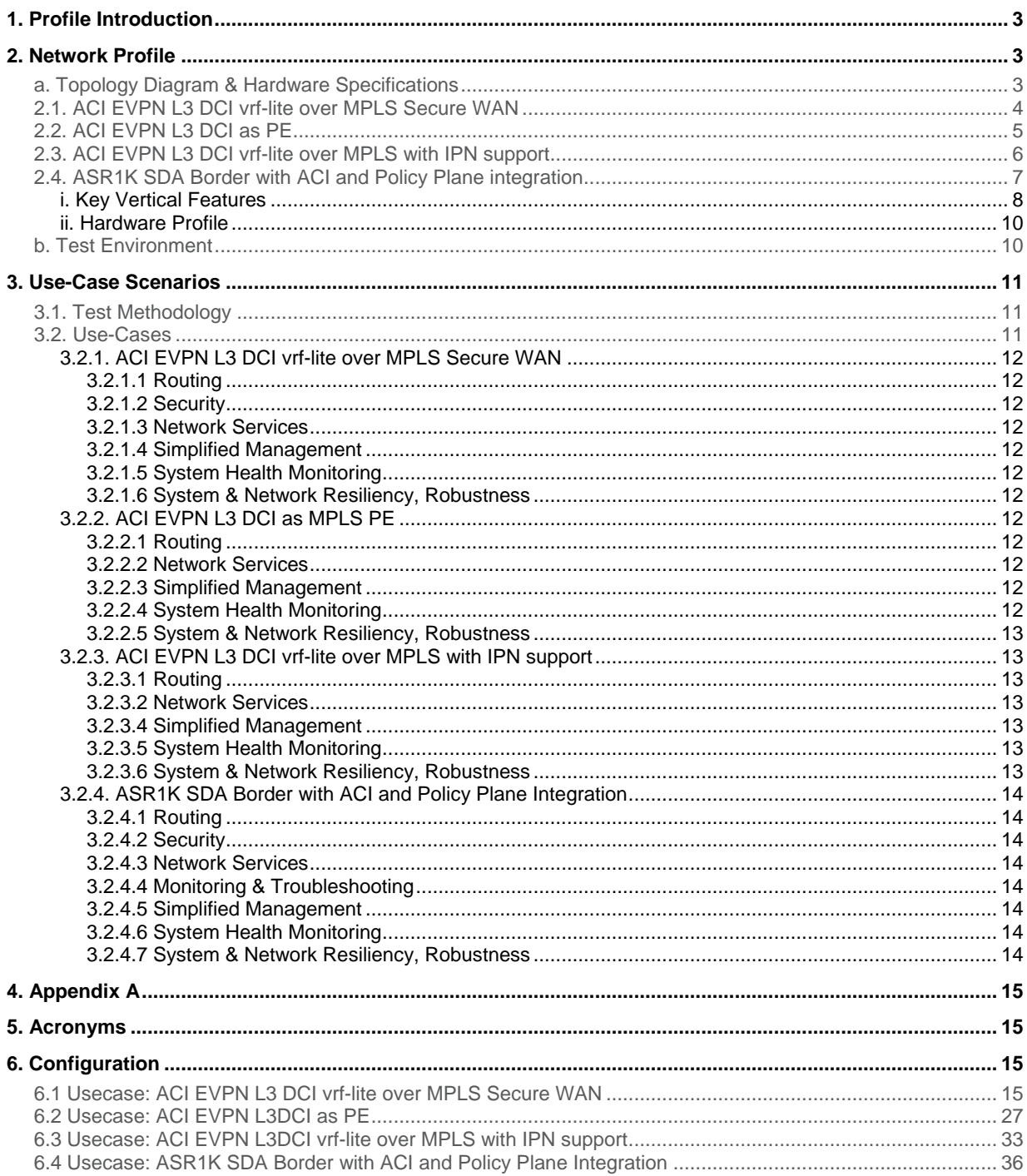

#### <span id="page-2-0"></span>1. Profile Introduction

TrustSec and ACI (Application Centric Infrastructure) are two architectures that assign hosts to group and administer policies in terms of these groups. They are managed independently by two different domain controllers. (ISE (Identity Services Engine) for TrustSec and APIC (Cisco Application Policy Infrastructure Controller) for ACI).They both have a group-based policy framework. Users and resources are categorized into groups and access control actions are drawn across groups. TrustSec assigns hosts to Security Groups identified by a 16-bit number called Security Group Tag (SGT).ACI assigns hosts to End-Point Groups (EPG) identified by a 16-bit number called ClassId. Different domain controller between TrustSec and ACI requires manual reconciliation of group identifiers across these domains. Due to discrete group namespaces, there is no way to normalize policies for traffic going from TrustSec Enterprise Branch to ACI data center and vice versa.

TrustSec ACI solution integrates with policy plane and allows interconnection of administrative domains of TrustSec border gateway and ACI border gateway to provide a consistent end-to-end policy enforcement experience for our customers.

This Profile is designed in such a way to integrate key requirements in any wan aggregation router and to validate the feature interopability in a typical deployment.

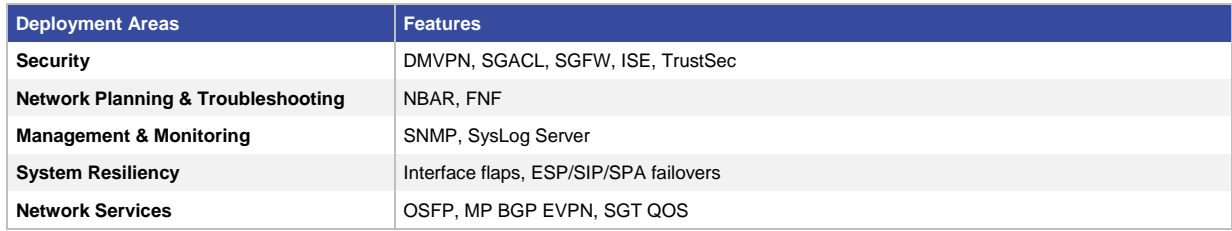

**Table 1.** ACI Fabric and WAN Integration Profile Feature Summary

#### <span id="page-2-1"></span>2. Network Profile

Based on the research and customer feedback and configuration samples, the Cisco ACI Fabric and WAN Integration with Cisco ASR1000 Router Profile is designed with a deployment topology that is generic and can easily be modified to fit any specific deployment scenario.

#### <span id="page-2-2"></span>**a. Topology Diagram & Hardware Specifications**

1. **Disclaimer:** The links between the different network layers in the topology are mainly to facilitate this profile validation across different platform combinations and the actual deployment could vary based on specific requirement.

We have the following usecases:

- ACI EVPN L3 DCI vrf-lite over MPLS Secure WAN
- ACI EVPN L3 DCI as PE
- ACI EVPN L3 DCI vrf-lite over MPLS with IPN support
- ASR1K SDA Border with ACI and Policy Plane integration

#### <span id="page-3-0"></span>**2.1. ACI EVPN L3 DCI vrf-lite over MPLS Secure WAN**

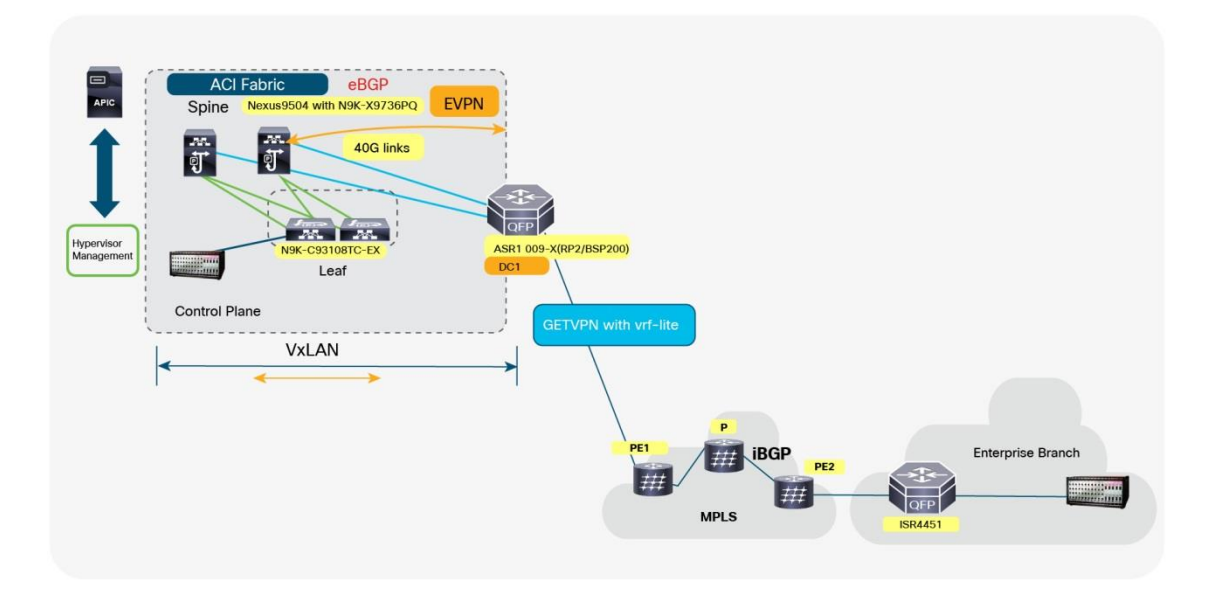

**Figure 1.** ACI EVPN L3 DCI vrf-lite over MPLS Secure WAN

The left-portion of the topology represents ACI fabric consisting of the APIC and the N9k switches. The right portion is the MPLS network that uses the crypto functionality of GETVPN to connect to the Enterprise branch.

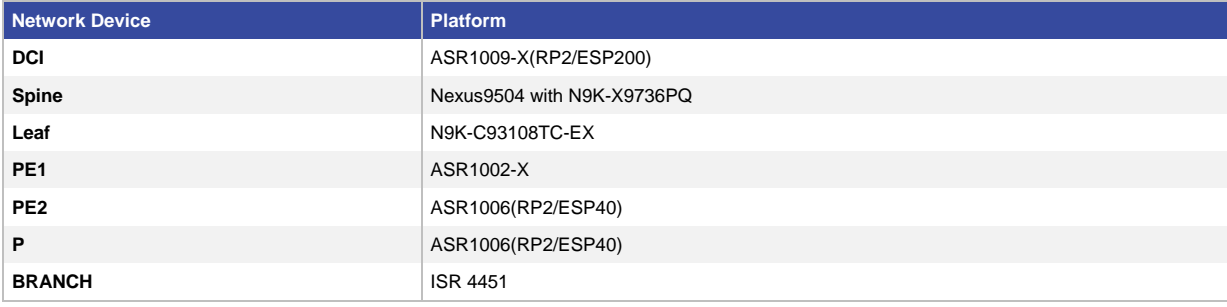

### **Features/Functionalities Tested** ● DCI connects the ACI fabric with BGP EVPN + Vxlan ● Opflex is used to learn the VRF/BD/BDI/VNI on the ACI fabric side ● Vrf-lite interfaces on the WAN side connecting the MPLS network ● GETVPN is enabled on the vrf-lite interfaces on the WAN side of DCI ● Branch is also a GETVPN GM ● Policing QoS policy is applied on the BDI and the GETVPN interface on DCI

#### <span id="page-4-0"></span>**2.2. ACI EVPN L3 DCI as PE**

**Figure 2.** ACI EVPN L3 DCI as PE

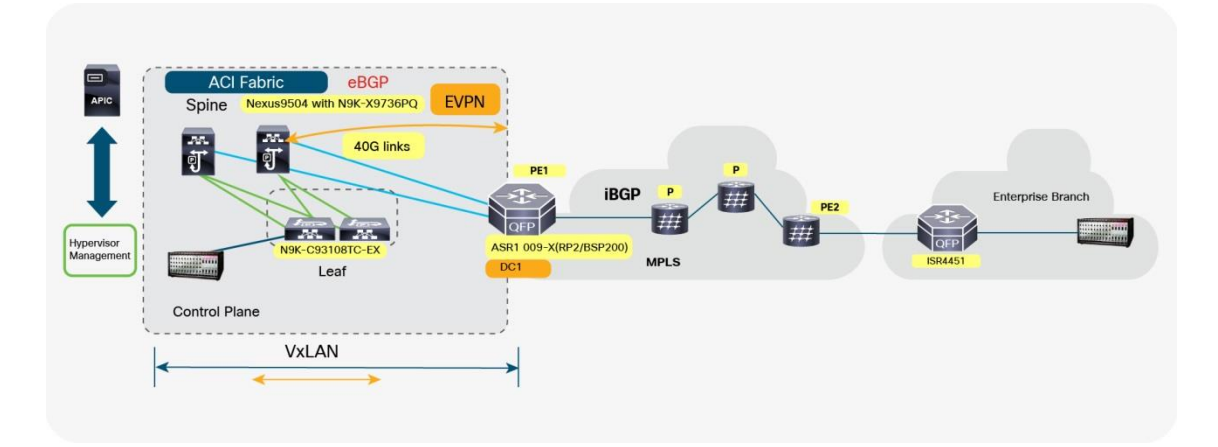

The left-portion of the topology represents ACI fabric consisting of the APIC and the N9k switches. The right portion is the MPLS network to connect to the Enterprise branch. In this use case the DCI also acts as a PE and is part of the MPLS network.

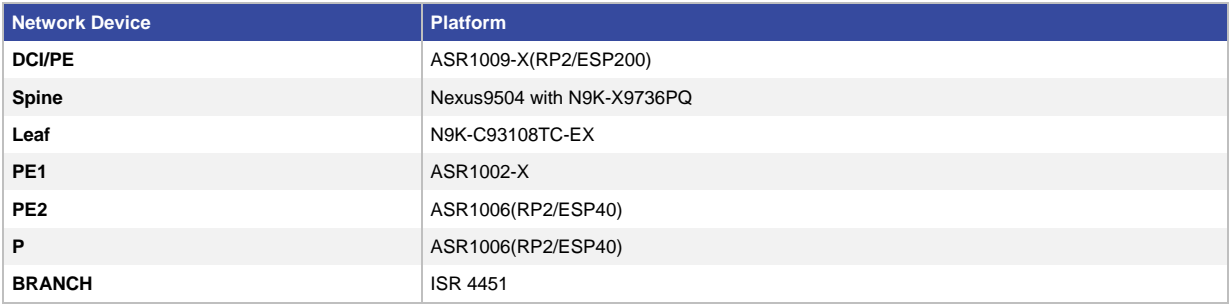

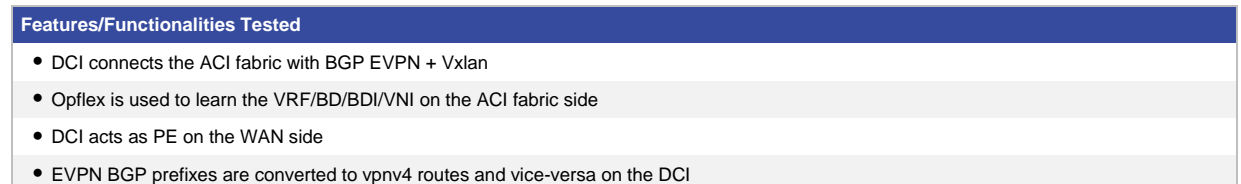

#### <span id="page-5-0"></span>**2.3. ACI EVPN L3 DCI vrf-lite over MPLS with IPN support**

In a Multi-Pod deployments, very often customers ask to connect the GOLF devices to the already existing IPN network. Customers use this deployment to use 10G interfaces on the GOLF devices and 40G on the Spines.

**Figure 3.** ACI EVPN L3 DCI vrf-lite over MPLS with IPN support

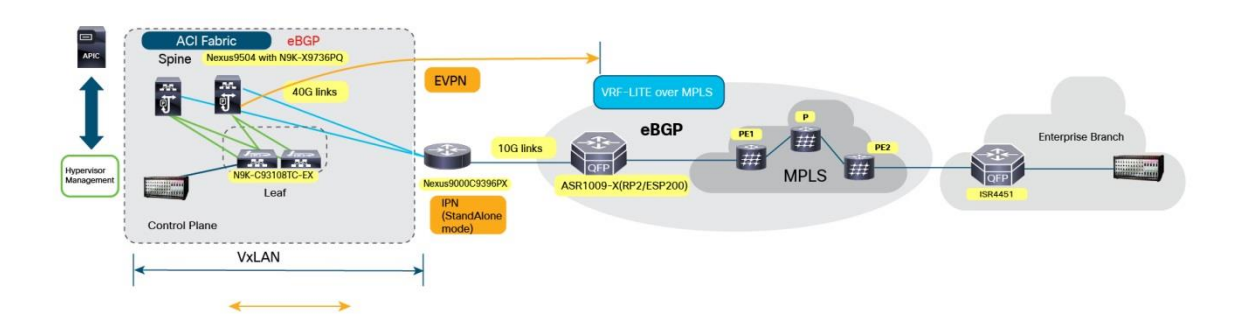

The left-portion of the topology represents ACI fabric consisting of the APIC and the N9k switches. The connectivity to the DCI is not direct but via a IPN (standalone).The connectivity to the DCI from the IPN is via a 10 G link. The right portion of the topology is the vrf-lite MPLS network.

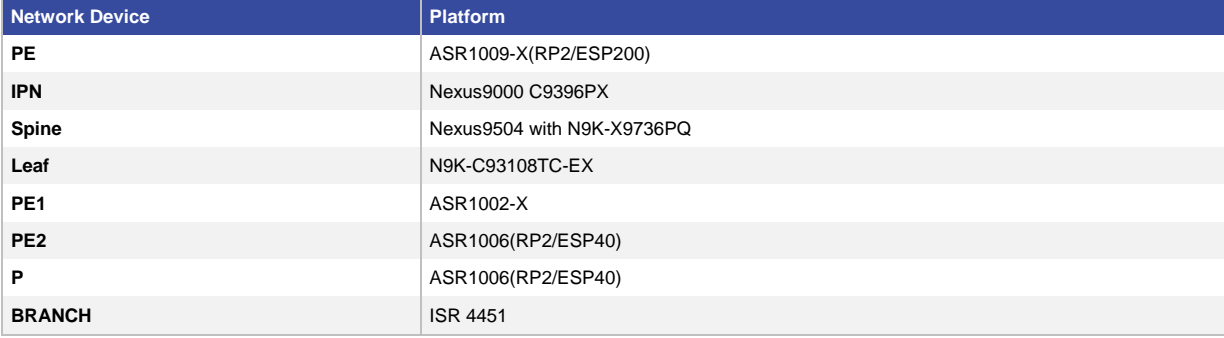

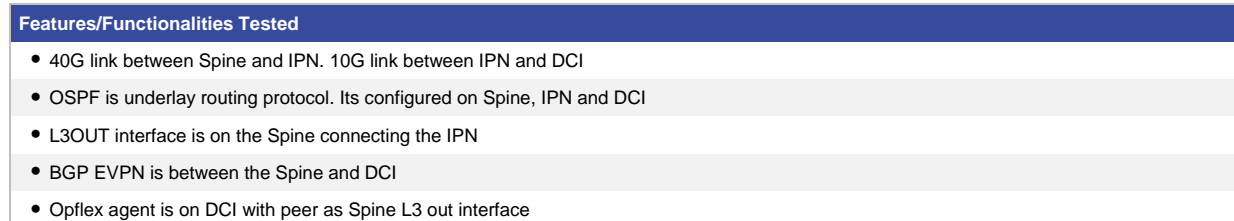

#### <span id="page-6-0"></span>**2.4. ASR1K SDA Border with ACI and Policy Plane integration**

**Figure 4.** ASR1K SDA Border with ACI and Policy Plane integration

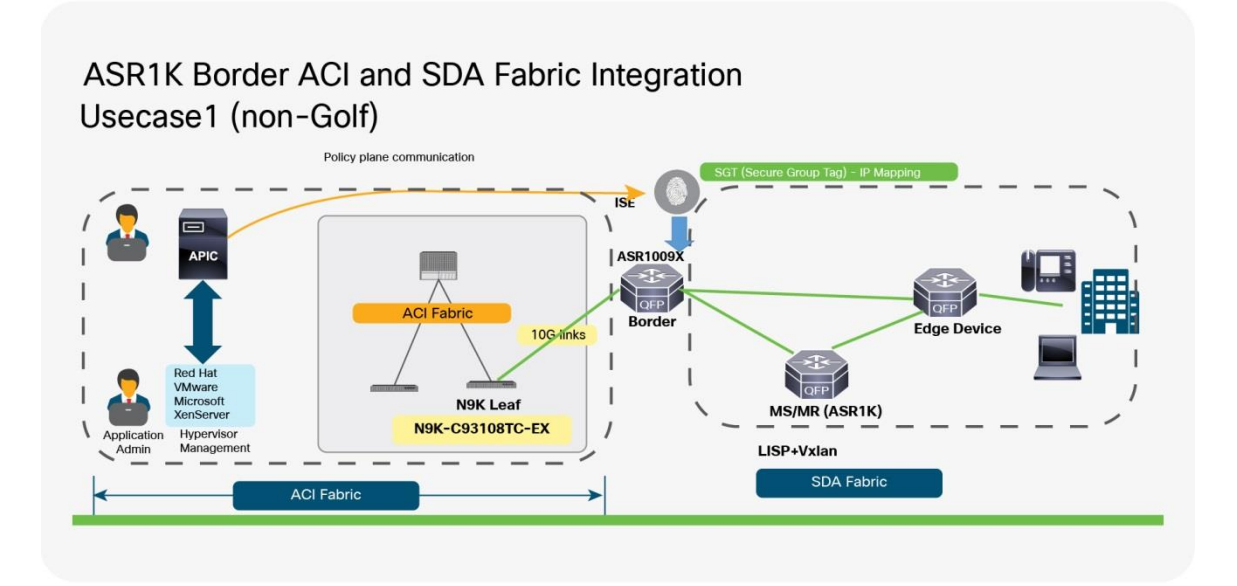

The left-portion of the topology represents ACI fabric consisting of the APIC and the N9k switches. DCI is connected to N9K Border Leaf. It also connects to MS/MR and SDA fabric. We have BGP between ASR1K Border and ACI Border Leaf.

ASR1K acts as DCI Border and it integrates both ACI Fabric Data Center and SDA Fabric – Policy Plane integration.

- ASR1K is directly connected to N9K Leaf (ACI Fabric).
- 10 VRFs on the ACI side are mapped to one common VRF on the Leaf. Interface between N0K Leaf and ASR1K DCI Border are on the ACI VRF.
- eBGP between ASR1K and N9K Leaf.
- All prefixes from 10 VRFs are learnt on ACI VRF on ASR1K DCI Border.
- LISP+VxLAN in the SDA Fabric.
- ASR1K has LISP on the SDA Fabric Side and acts as an xTR.
- LISP on ASR1K DCI Border imports the prefixes learnt from ACI fabric via bgp.
- 30 SDA VRFs.
- 30 VRFs on SDA side talk to one ACI VRF on ASR1K DCI Border using LISP extranet.
- MS/MR has LISP extranet or the MS/MR based route-leaking between 30 SDA VRFs and ACI VRF.
- ACI VRF is the provider, SDA VRFs are the subscribers.
- MS/MR has all the VRFS (ACI and SDA VRFs).
- LISP Scale 200 EIDs per subscriber VRF (Total 6000 EIDs).
- iBGP between MS/MR and ASR1K DCI. Redistributing LISP to BGP is done on MS/MR.
- Trustsec integration.
- Policy-plane integration on ISE with APIC using SXP service. ISE and APIC exchange SGT IP bindings.
- Policy enforcement on APIC.

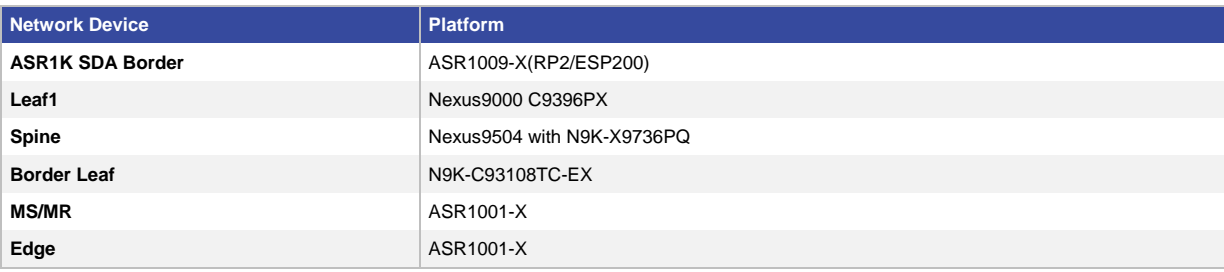

#### **Features/Functionalities Tested**

- 10 VRFs on the ACI side are mapped to one common VRF on the Leaf. Interface between N0K Leaf and ASR1K DCI Border are on the ACI VRF.
- eBGP between ASR1K and N9K Leaf.
- All prefixes from 10 VRFs are learnt on ACI VRF on ASR1K DCI Border.
- LISP+VxLAN in the SDA Fabric.
- ASR1K has LISP on the SDA Fabric Side and acts as an xTR.
- ASR1K has LISP on the SDA Fabric Side and acts as an xTR.
- LISP on ASR1K DCI Border imports the prefixes learnt from ACI fabric via bgp.
- 30 SDA VRFs.
- 30 VRFs on SDA side talk to one ACI VRF on ASR1K DCI Border using LISP extranet.
- MS/MR has LISP extranet or the MS/MR based route-leaking between 30 SDA VRFs and ACI VRF.
- ACI VRF is the provider, SDA VRFs are the subscribers.
- MS/MR has all the VRFS (ACI and SDA VRFs).
- LISP Scale 200 EIDs per subscriber VRF (Total 6000 EIDs).
- iBGP between MS/MR and ASR1K DCI. Redistributing LISP to BGP is done on MS/MR.
- Trustsec integration.
- Policy-plane integration on ISE with APIC using SXP service. ISE and APIC exchange.
- SGT IP bindings.
- Policy enforcement on APIC.

#### <span id="page-7-0"></span>**i. Key Vertical Features**

Table-2 defines the 3-D hardware, Place-In-Network (PIN) and the features deployed. The scale of these configured features, the test environment, list of end-points and hardware software versions of the network topology will be defined the subsequent sections of this guide.

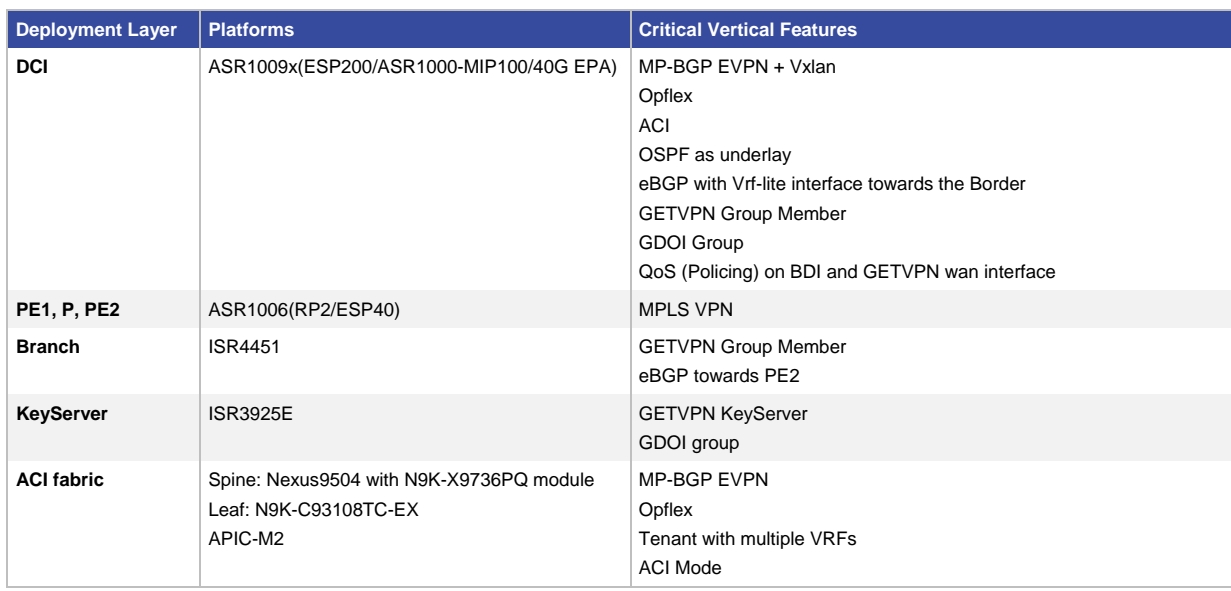

#### **2.4.1.1. ACI EVPN L3 DCI vrf-lite over MPLS Secure WAN**

**Disclaimer:** Refer to appropriate CCO documentation for release/feature support across different platforms.

#### **2.4.1.2. ACI EVPN L3 DCI as PE**

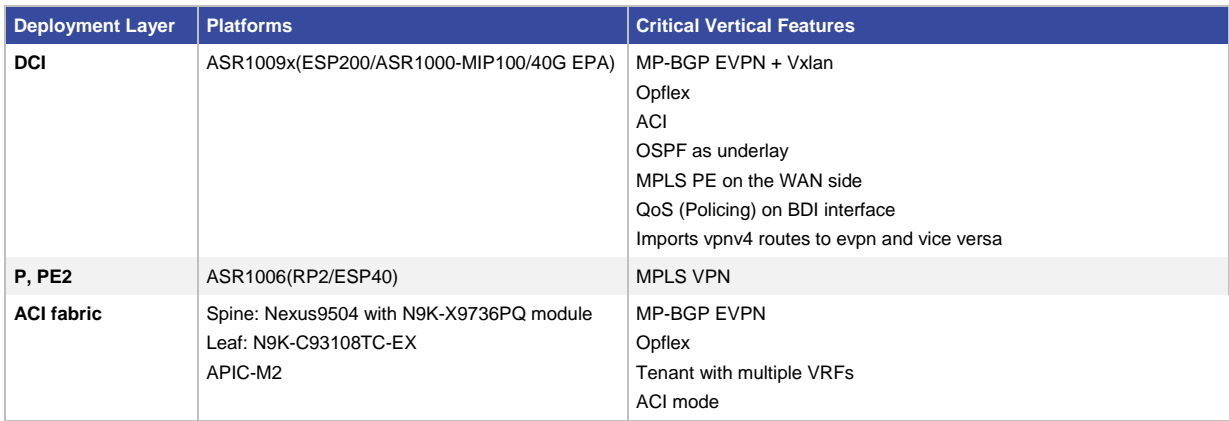

**Disclaimer:** Refer to appropriate CCO documentation for release/feature support across different platforms

#### **2.4.1.3. ACI EVPN L3 DCI vrf-lite over MPLS with IPN support**

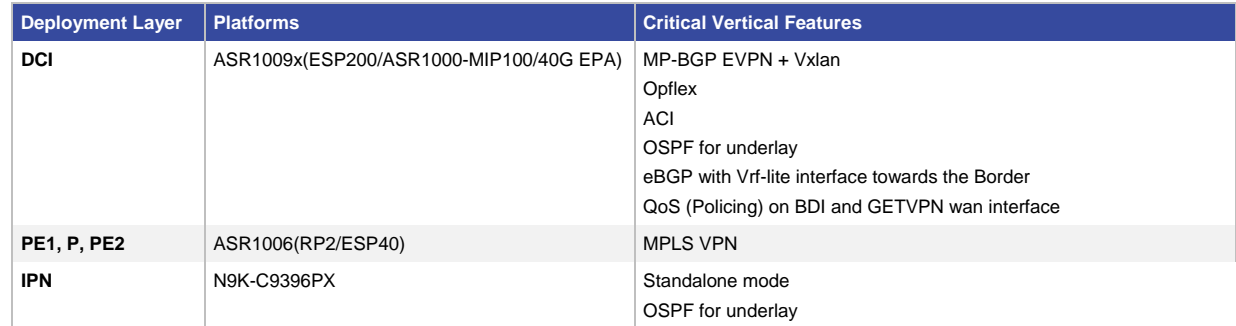

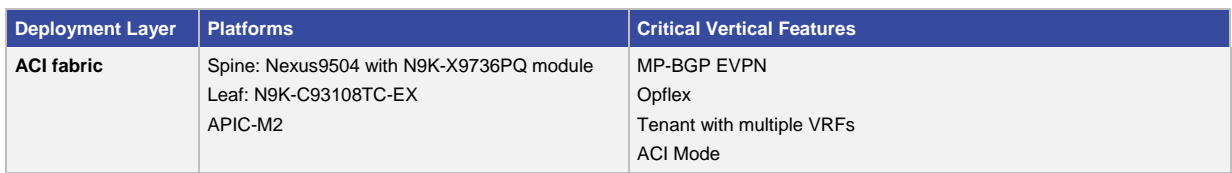

**Disclaimer:** Refer to appropriate CCO documentation for release/feature support across different platforms.

**2.4.1.4. ASR1K SDA Border with ACI and Policy Plane integration**

| <b>Deployment Layer</b> | <b>Platforms</b>                                                                                         | <b>Critical Vertical Features</b>                                                                                                    |
|-------------------------|----------------------------------------------------------------------------------------------------|----------------------------------------------------------------------------------------------------|
| <b>DCI</b> /Border      | ASR1009x(ESP200/10G Links),<br>ASR1006x(RP2/ESP40)                                                       | eBGP between N9K Border Leaf and ASR1K border<br>ACI<br>OSPF for underlay<br>ASR1K border has BGP and LISP towards SDA fabric<br>VRF route leaking between user VRFs and common VRF |
| <b>MS/MR</b>            | ASR1001X, ASR1006(RP2/ESP40)                                                                             | MS/MR has LISP extranet to leak routes between VRFs                                                                                                    |
| Edge                    | ASR1001X, ASR1013 (RP2/ESP200)                                                                           | LISP XTR<br>30 VRFs with 200 EIDs in each VRF                                                                                                    |
| <b>ACI fabric</b>       | Spine: Nexus9504 with N9K-X9736PQ module<br>Border Leaf: N9K-C93108TC-EX<br>Leaf: N9K-C9396PX<br>APIC-M2 | MP-BGP between the ACI Leafs and Spine<br>Non-Golf Scenario<br>Common tenant has multiple user VRFs and default VRF                                                                 |

**Disclaimer:** Refer to appropriate CCO documentation for release/feature support across different platforms.

#### <span id="page-9-0"></span>**ii. Hardware Profile**

Table-3 defines the set of relevant hardware, servers, test equipment and end-points that are used to complete the end-to-end Retail Vertical Profile deployment.

List of hardware, along with the relevant software versions and the role of these devices complement the actual physical topology that is defined in Figure-1 of the previous section.

| VM and HW                 | <b>Software Versions</b>            | <b>Description</b>                                                                                                    |
|---------------------------|-------------------------------------|----------------------------------------------------------------------------------------------------|
| <b>APIC</b>               | apic-2.2(1.104a)                    | Controller for the ACI fabric                                                                                          |
| <b>ISE</b>                | 2.2.470<br>2.3 (SDA Border usecase) | For authentication and authorization for network devices, SGT creation and<br>translation of SGT to EPG and vice-versa |
| <b>UCS Server</b>         | ESXi 5.5.0                          | To manage and host the Windows Virtual Machines, IXIA traffic tool etc.                                                |
| Ixia                      | <b>IxLoad</b>                       | Test tool to generate HTTP, FTP, DNS & telnet traffic                                                                  |
| <b>Windows VM Clients</b> | Windows 7                           | End-points to test end to end traffic                                                                                  |
| <b>Cisco Prime</b>        | 3.1.5                               | For Opflex agent configuration using PNP                                                                               |

**Table 2.** Hardware Profile of Servers and End-Points

#### <span id="page-9-1"></span>**b. Test Environment**

This section contains the relevant scales at which the features are deployed across the physical topology. Table-4 lists out the scale for each respective feature.

#### **Disclaimer:**

Table below captures a sample set of scale values used in one of the use cases.

Please refer to appropriate CCO documentation / Datasheets for comprehensive scale data.

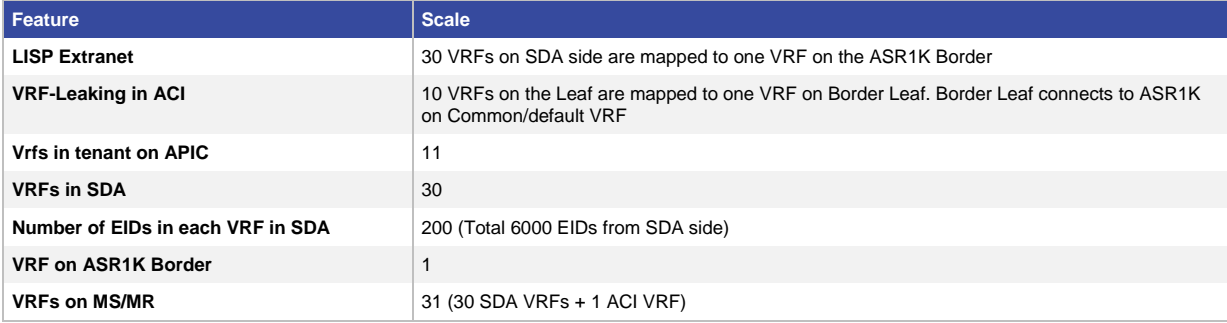

#### <span id="page-10-0"></span>3. Use-Case Scenarios

#### <span id="page-10-1"></span>**3.1. Test Methodology**

The Use-cases listed in Table-5 below, will be executed using the Topology defined in Figure-1 along with the Test environment, Table-4, already explained in this document.

Images are loaded on the devices under test via the tftp server using the Management interface.

To validate a new release, the network topology is upgraded with the new software image with existing configuration that comprises of the use-cases and relevant traffic profiles. Addition of new use-cases acquired from the field or customer deployments are added on top of the existing configuration.

During each use case execution, syslog would be monitored closely across the devices for any relevant system events, errors or alarms. With respect to longevity for this profile setup, CPU and memory usage/ leaks would be monitored during the validation phase. Furthermore, to test the robustness of the software release and platform under test, typical networks events would be triggered during the use-case execution process.

#### <span id="page-10-2"></span>**3.2. Use-Cases**

Table-5 describes the Use-Cases that were executed on the Cisco ACI Fabric and WAN Integration with Cisco ASR 1000 Router Profile. These Use-cases are divided into buckets of technology areas to see the complete coverage of the deployment scenarios. Use-cases continuously evolve based on the feedback from the field.

These technology buckets comprises of Security, Network Services, Monitoring & Troubleshooting, simplified management, system health monitoring along with System resiliency.

#### <span id="page-11-0"></span>**3.2.1. ACI EVPN L3 DCI vrf-lite over MPLS Secure WAN**

<span id="page-11-4"></span><span id="page-11-3"></span><span id="page-11-2"></span><span id="page-11-1"></span>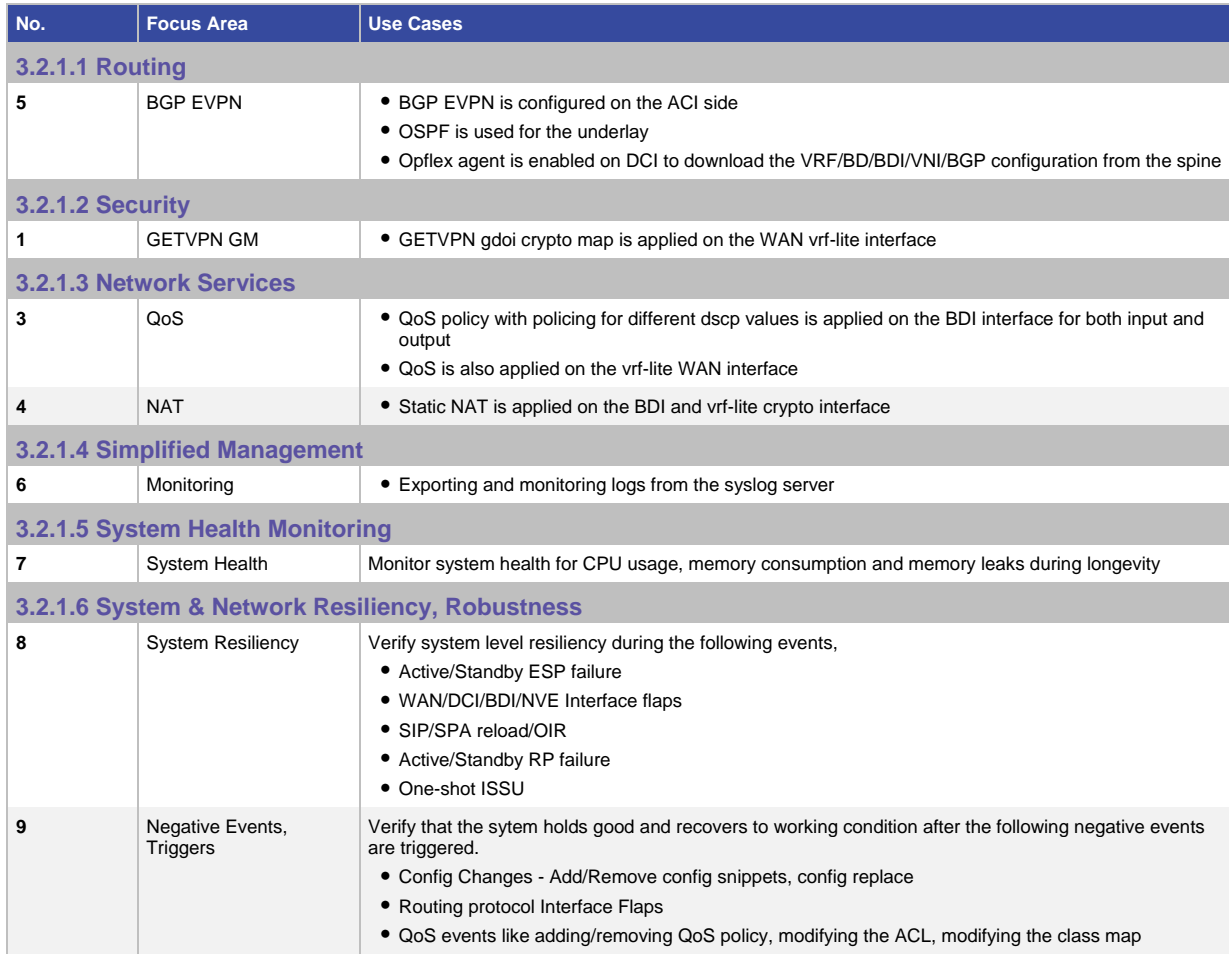

#### <span id="page-11-7"></span><span id="page-11-6"></span><span id="page-11-5"></span>**3.2.2. ACI EVPN L3 DCI as MPLS PE**

<span id="page-11-11"></span><span id="page-11-10"></span><span id="page-11-9"></span><span id="page-11-8"></span>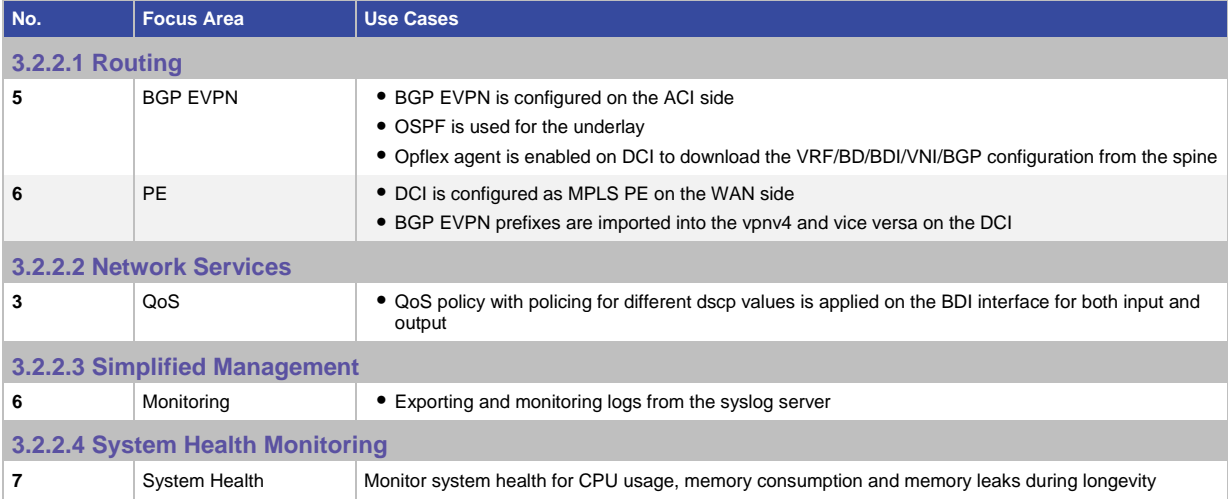

<span id="page-12-0"></span>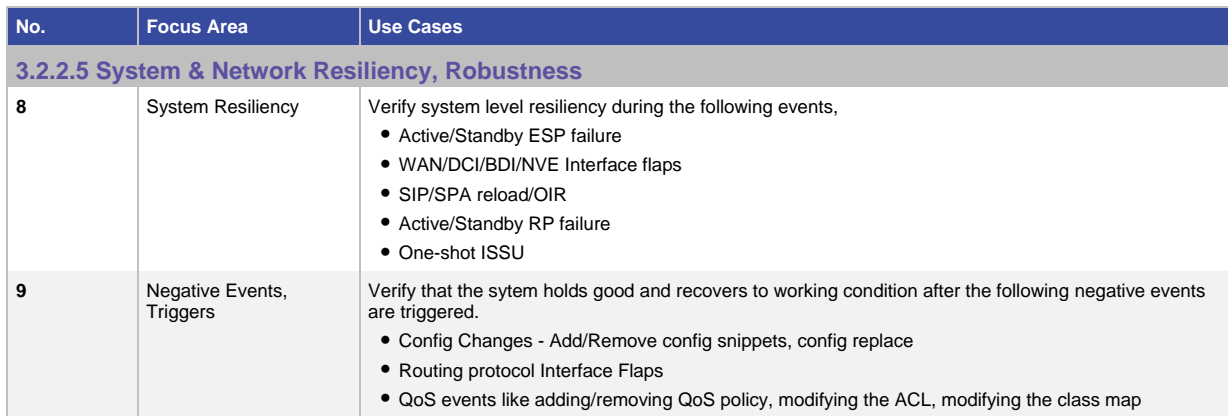

#### <span id="page-12-1"></span>**3.2.3. ACI EVPN L3 DCI vrf-lite over MPLS with IPN support**

<span id="page-12-6"></span><span id="page-12-5"></span><span id="page-12-4"></span><span id="page-12-3"></span><span id="page-12-2"></span>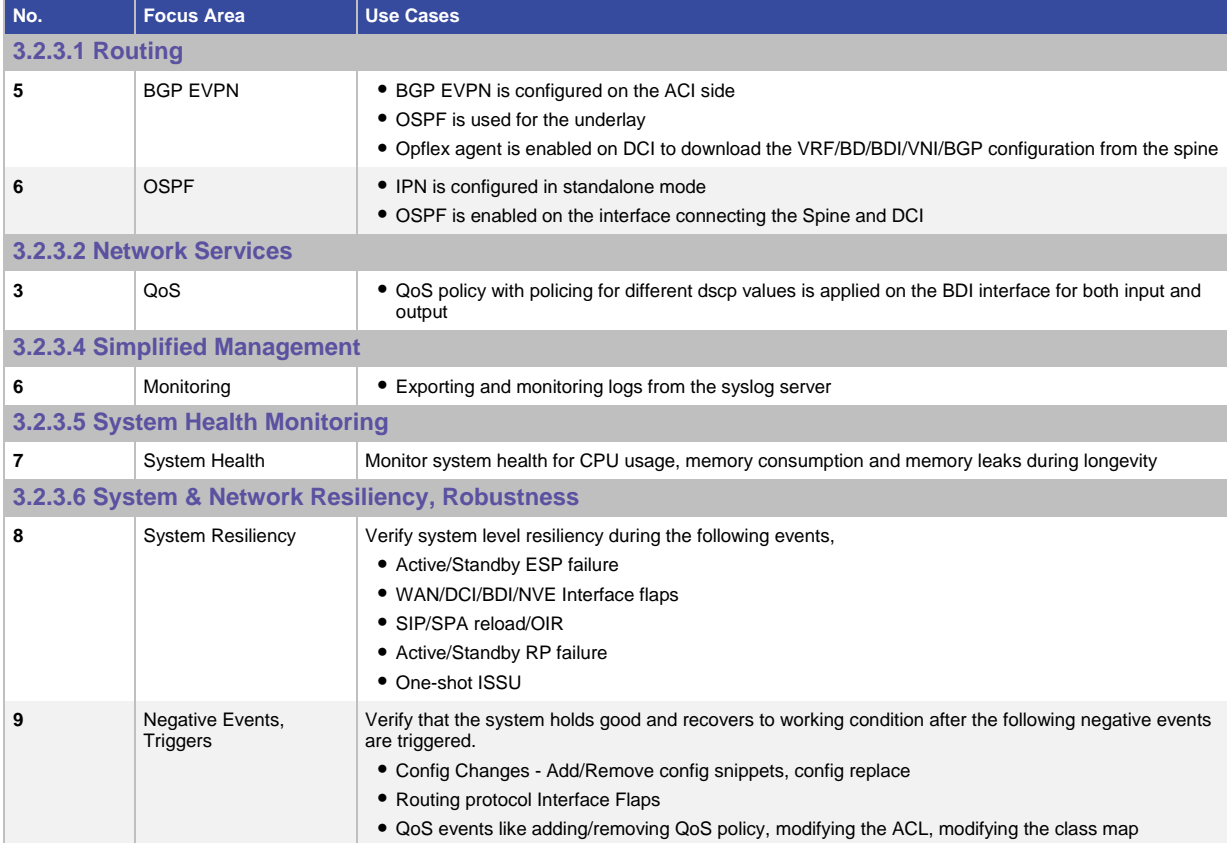

<span id="page-13-0"></span>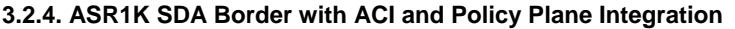

<span id="page-13-7"></span><span id="page-13-6"></span><span id="page-13-5"></span><span id="page-13-4"></span><span id="page-13-3"></span><span id="page-13-2"></span><span id="page-13-1"></span>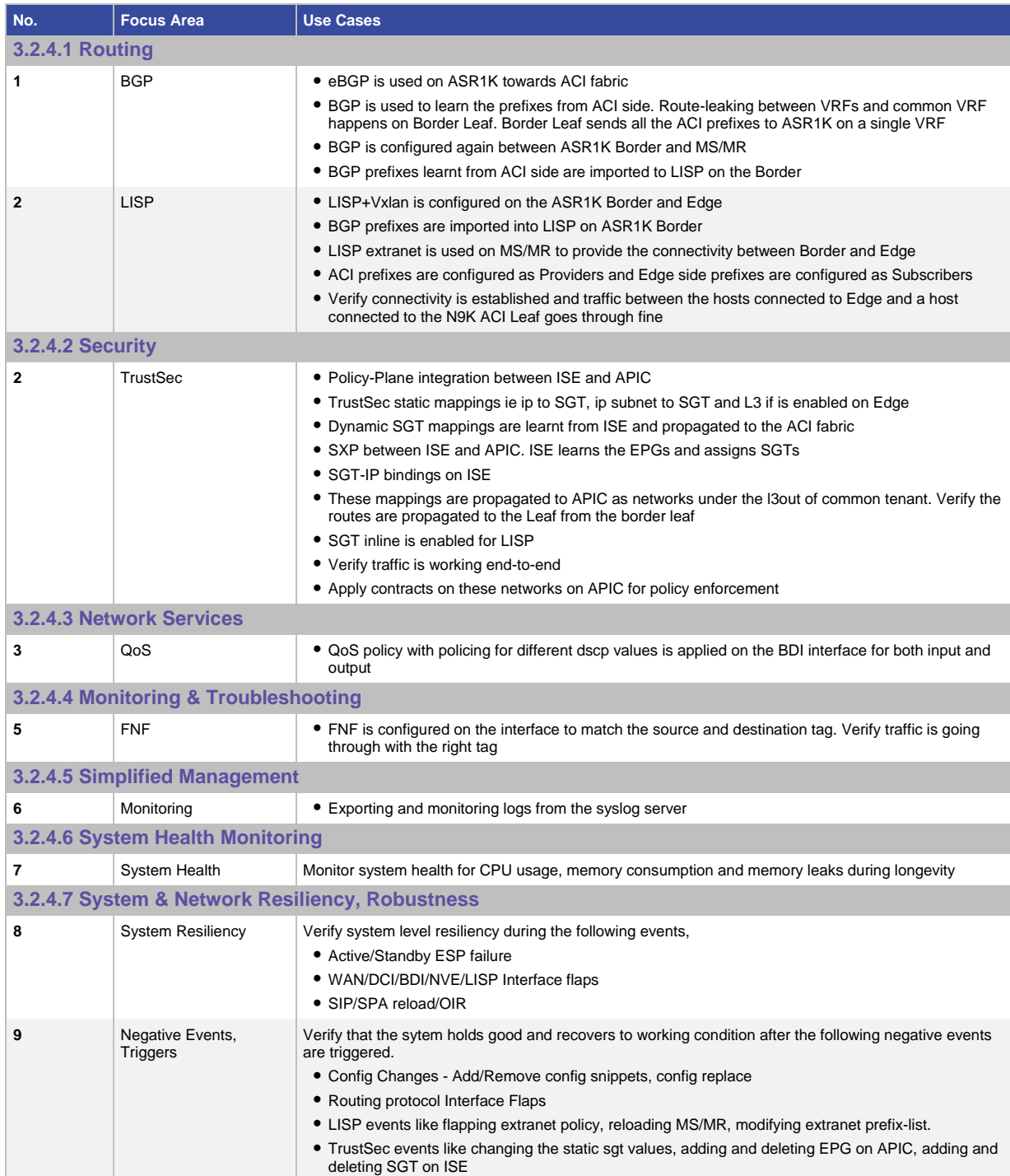

#### <span id="page-14-0"></span>4. Appendix A

#### **Disclaimer**

Below are some sample configuration snippets to give a general idea about the configuration used in some of the use-cases and would require further customization for actual deployments. For detailed configuration options/ best practices, please refer to the CCO documentation.

#### **Cisco Reference Links:**

VXLAN –GPO IETF draft-https://tools.ietf.org/html/draft-smith-vxlan-group-policy-03

[https://www.cisco.com/c/en/us/solutions/enterprise-networks/trustsec/solution-overview-listing.html.](https://www.cisco.com/c/en/us/solutions/enterprise-networks/trustsec/solution-overview-listing.html)

#### <span id="page-14-1"></span>5. Acronyms

Here is the list of Acronyms used in the CVP

- ACI = Application Centric Infrastructure
- $\bullet$  ACI Domain = A data center operating in ACI mode
- ISE=Identity Services Engine
- $\bullet$  EPG = End Point Group, a group assigned to a host in ACI
- SG = Scalable Group, a group assigned to a host in TrustSec domain
- ClassId = Refers to a 16-bit number that identifies an EPG
- $SGT = Refers to a 16-bit number that identifies an SG$
- Tenant = A specific instance of policy enforcement (e.g. customer in a service provider setup)
- Vxlan= Virtual Extensible LAN (**VXLAN**) is a network virtualization technology that attempts to improve the scalability problems associated with large cloud computing deployments
- VNI= VXLAN Network Identifier .Each VXLAN segment is identified through a 24-bit segment ID

For any feedback/questions, please send an email to[: eas-cvp-feedback@cisco.com](mailto:eas-cvp-feedback@cisco.com)

#### <span id="page-14-2"></span>**6. Configuration**

#### <span id="page-14-3"></span>**6.1 Usecase: ACI EVPN L3 DCI vrf-lite over MPLS Secure WAN**

The following section describes the configuration needed for the deployment of the solution

#### **Topology:**

```
ACI Fabric -(F01/1/1.4) DCI(Te2/1/0.2) - (Te1/3/0.2) PEI(Te1/1/0) - P - PE2 -Branch – Traffic
```
#### **DCI Configuration:**

**Configure interface going to ACI fabric and OSPF underlay:**

```
Interface FortyGigabitEthernet1/1/1
description "Connected to Spine"
no ip address
!
interface FortyGigabitEthernet1/1/1.4
encapsulation dot1Q 4
```

```
ip address 88.0.0.4 255.255.255.0
 ip ospf mtu-ignore
!
interface Loopback0
ip address 31.1.1.1 255.255.255.255
!
router ospf 100
nsf ietf
area 1 nssa
area 100 nssa
network 31.1.1.1 0.0.0.0 area 0
network 88.0.0.0 0.0.0.255 area 100
!
```
#### **Configure BGP EVPN neighbor:**

Configure BGP on ASR1K DCI with evpn neighbor as N9K Spine loopback IP.

```
router bgp 101
bgp router-id 31.1.1.1
bgp log-neighbor-changes
bgp listen limit 5000
bgp graceful-restart
 timers bgp 120 360
 neighbor 102.102.102.102 remote-as 100 neighbor
 102.102.102.102 ebgp-multihop 255 neighbor
102.102.102.102 update-source Loopback0 neighbor
 102.102.102.102 ha-mode graceful-restart
!
address-family ipv4
neighbor 102.102.102.102 activate
exit-address-family
!
address-family l2vpn evpn
 import vpnv4 unicast re-originate
neighbor 102.102.102.102 activate
neighbor 102.102.102.102 send-community both
exit-address-family
!
```
#### **Configure NVE interface:**

Configure the NVE interface with source as loopback, host-reachability protocol as bgp.

Set the vxlan udp port to 48879 for ACI mode.

```
vxlan udp port 48879
!
interface nve1
no ip address
 source-interface Loopback0
host-reachability protocol bgp
vxlan udp port 48879
!
```
#### **Configure opflex:**

Configure ASR1k as opflex agent so that the VRF/BDI/BD/VNI data is pushed from N9K Spine which is the opflex server.

Peer IP address is the connected sub-interface ip on spine. Source IP address is the vlan-4 sub-interface IP address on ASR1K DCI.

Identity should be configured as dci-[Loopback IP address of ASR1K DCI]

```
opflex agent
 service vxlan-evpn
   nve-id 1
  bdi-ip 100.1.1.1 255.255.255.0
 domain DC1
   identity dci-[31.1.1.1]
   peer 1 ip-address 88.0.0.3 tcp-port 8009 src-ip-address 88.0.0.4
```
#### **Configure P/PE:**

**Configure the vrf-lite interface for cust2 on DCI:**

```
interface TenGigabitEthernet2/1/0.2
description "Connection to MPLS PE1"
encapsulation dot1Q 3
vrf forwarding cust2
ip address 30.1.2.1 255.255.255.0
!
router bgp 101
address-family ipv4 vrf cust2
  advertise l2vpn evpn
  redistribute connected
  neighbor 30.1.2.2 remote-as 102
  neighbor 30.1.2.2 ebgp-multihop 255
   neighbor 30.1.2.2 activate
exit-address-family
```
!

#### **Configure MPLS PE1:**

```
vrf definition cust2
 rd 101:2
 !
 address-family ipv4
   route-target export 101:2
   route-target export 200:2
   route-target import 101:2
   route-target import 200:1
 exit-address-family
!
interface TenGigabitEthernet1/3/0.2
 description "Connection to DCI"
 encapsulation dot1Q 3
 vrf forwarding cust2
 ip address 30.1.2.2 255.255.255.0
!
interface Loopback0
 ip address 10.1.1.1 255.255.255.255
!
interface TenGigabitEthernet1/1/0
 ip address 10.2.1.1 255.255.255.0
mpls ip
 mpls label protocol ldp
!
mpls label protocol ldp
mpls ldp router-id Loopback0 force 
!
router ospf 100
 router-id 10.1.1.1
 network 10.1.1.1 0.0.0.0 area 0
 network 10.2.1.0 0.0.0.255 area 0
 network 10.3.1.0 0.0.0.255 area 0
 network 10.4.1.0 0.0.0.255 area 0
!
router bgp 102
 no bgp log-neighbor-changes
 neighbor INTERNAL peer-group
 neighbor INTERNAL remote-as 102
 neighbor INTERNAL update-source Loopback0
```

```
neighbor 10.1.1.2 peer-group INTERNAL
 neighbor 10.1.1.2 update-source Loopback0
!
address-family ipv4
   neighbor 10.1.1.2 activate
exit-address-family
!
 address-family vpnv4
   neighbor INTERNAL send-community both
  neighbor INTERNAL next-hop-self
   neighbor 10.1.1.2 activate
 exit-address-family
!
address-family ipv4 vrf cust2
redistribute connected
neighbor 30.1.2.1 remote-as 101
neighbor 30.1.2.1 ebgp-multihop 255
neighbor 30.1.2.1 activate
exit-address-family
!
```
#### **Configure Core Device :**

```
interface TenGigabitEthernet2/1/0
 description "Connecting PE2"
 ip address 10.2.2.1 255.255.255.0
mpls ip
mpls label protocol ldp
!
interface TenGigabitEthernet2/3/0
descriptin "Connecting PE1"
 ip address 10.2.1.2 255.255.255.0
mpls ip
mpls label protocol ldp
!
interface Loopback0
ip address 10.1.1.2 255.255.255.255
!
vrf definition KS-VRF1
description ## V4 VRF for Cust : KS-VRF1 ##
rd 100:1
!
address-family ipv4
import map route-filter
 route-target export 200:1
 route-target import 200:2
```

```
exit-address-family
!
interface GigabitEthernet2/0/5
descriptin "Connecting KeyServer"
vrf forwarding KS-VRF1
ip address 15.1.1.1 255.255.255.0
negotiation auto
!
router ospf 200 vrf KS-VRF1
network 13.1.1.0 0.0.0.255 area 0
network 15.1.1.0 0.0.0.255 area 0
network 16.1.1.0 0.0.0.255 area 0
router ospf 100
router-id 10.1.1.2
network 10.1.1.2 0.0.0.0 area 0
network 10.2.1.0 0.0.0.255 area 0
network 10.2.2.0 0.0.0.255 area 0
network 10.2.4.0 0.0.0.255 area 0
!
router bgp 102
bgp log-neighbor-changes
neighbor INTERNAL peer-group
neighbor INTERNAL remote-as 102
neighbor INTERNAL update-source Loopback0
neighbor 10.1.1.1 peer-group INTERNAL
neighbor 10.1.1.3 peer-group INTERNAL
neighbor 10.2.4.2 remote-as 102
neighbor 10.2.4.2 peer-group INTERNAL
!
address-family ipv4
neighbor 10.1.1.1 activate
neighbor 10.1.1.3 activate
neighbor 10.2.4.2 activate
exit-address-family
!
address-family vpnv4
neighbor INTERNAL send-community both
neighbor INTERNAL route-reflector-client
neighbor 10.1.1.1 activate
neighbor 10.1.1.3 activate
neighbor 10.2.4.2 activate
exit-address-family
!
address-family ipv4 vrf KS-VRF1
 redistribute ospf 200
```

```
exit-address-family
!
mpls label protocol ldp
mpls ldp router-id Loopback0 force
!
```
#### **Configure MPLS PE2:**

```
interface Loopback0
 ip address 10.1.1.3 255.255.255.255
!
interface TenGigabitEthernet0/2/0
 description "##Connected to P "
 ip address 10.2.2.2 255.255.255.0
 mpls ip
 mpls label protocol ldp
!
router ospf 100
 router-id 10.1.1.3
 network 10.1.1.3 0.0.0.0 area 0
 network 10.2.2.0 0.0.0.255 area 0
!
vrf definition cust2
 description ## Dual-Stack V4V6 VRF for Cust : cust2 ##
 rd 100:2
 !
 address-family ipv4
   route-target export 100:2
   route-target export 200:2
   route-target export 101:2
   route-target import 100:2
   route-target import 200:1
   route-target import 101:2
 exit-address-family
 !
mpls label protocol ldp
mpls ldp router-id Loopback0 force
!
interface TenGigabitEthernet0/3/0.2
 description "Connecting Branch"
 encapsulation dot1Q 3
 vrf forwarding cust2
 ip address 60.1.2.2 255.255.255.0
!
```

```
no bgp log-neighbor-changes
neighbor INTERNAL peer-group
neighbor INTERNAL remote-as 102
neighbor INTERNAL update-source Loopback0
neighbor 10.1.1.2 peer-group INTERNAL
neighbor 10.1.1.2 update-source Loopback0
!
address-family ipv4
neighbor 10.1.1.2 activate
exit-address-family
!
address-family vpnv4
neighbor INTERNAL send-community both
neighbor INTERNAL next-hop-self
neighbor 10.1.1.2 activate
exit-address-family
!
address-family ipv4 vrf cust2
redistribute connected
neighbor 60.1.2.1 remote-as 103
neighbor 60.1.2.1 ebgp-multihop 255
neighbor 60.1.2.1 activate
exit-address-family
!
```
#### **Configure Branch Branch Config:**

```
vrf definition cust2
 description ## V4 VRF for Cust : cust2 ##
 rd 103:2
!
address-family ipv4
 route-target export 103:2
 route-target import 103:2
exit-address-family
!
interface TenGigabitEthernet0/1/2.2
 description "Connecting PE2"
 encapsulation dot1Q 3
 vrf forwarding cust2
 ip address 60.1.2.1 255.255.255.0
!
router bgp 103
 no bgp log-neighbor-changes
 !
```

```
address-family ipv4 vrf cust2
  redistribute connected
  neighbor 60.1.2.2 remote-as 102
  neighbor 60.1.2.2 ebgp-multihop 255
  neighbor 60.1.2.2 activate
exit-address-family
 !
interface TenGigabitEthernet0/1/5.2
description "Traffic interface"
encapsulation dot1Q 3
vrf forwarding cust2
ip address 64.1.2.1 255.255.255.0
!
```
#### **GETVPN Config:**

KeyServer is connected to the Core P router.

#### **KeyServer Config:**

```
interface GigabitEthernet0/1
description "Connected to Core router"
ip address 15.1.1.2 255.255.255.0
no ip redirects
no ip proxy-arp
media-type sfp
!
interface Loopback0
ip address 15.0.0.1 255.255.255.255
!
ip access-list extended bw600-crypto-policy
deny ip host 15.0.0.1 40.0.0.0 0.255.255.255
deny ip 40.0.0.0 0.255.255.255 host 15.0.0.1
deny ip host 16.0.0.1 40.0.0.0 0.255.255.255
deny ip 40.0.0.0 0.255.255.255 host 16.0.0.1
deny ip 50.0.0.0 0.255.255.255 host 16.0.0.1
deny ip host 16.0.0.1 50.0.0.0 0.255.255.255
deny ip 50.0.0.0 0.255.255.255 host 15.0.0.1
deny ip host 15.0.0.1 50.0.0.0 0.255.255.255
deny ip host 15.0.0.1 60.0.0.0 0.255.255.255
deny ip 60.0.0.0 0.255.255.255 host 15.0.0.1
deny ip host 16.0.0.1 60.0.0.0 0.255.255.255
deny ip 60.0.0.0 0.255.255.255 host 16.0.0.1
deny ip host 15.0.0.1 70.0.0.0 0.255.255.255
deny ip 70.0.0.0 0.255.255.255 host 15.0.0.1
deny ip host 16.0.0.1 70.0.0.0 0.255.255.255
deny ip host 14.1.1.1 50.0.0.0 0.255.255.255
```

```
deny ip host 14.1.1.1 40.0.0.0 0.255.255.255
deny ip host 14.1.1.1 60.0.0.0 0.255.255.255
deny ip host 14.1.1.1 70.0.0.0 0.255.255.255
deny ip 40.0.0.0 0.255.255.255 host 14.1.1.1
deny ip 50.0.0.0 0.255.255.255 host 14.1.1.1
deny ip 60.0.0.0 0.255.255.255 host 14.1.1.1
deny tcp any any eq bgp
deny udp any any eq 848
deny udp any any eq isakmp
deny tcp any eq bgp any
deny udp any eq 848 any
deny udp any eq isakmp any
deny udp any any eq ntp
deny udp any eq ntp any
permit ip any any 
! 
crypto gdoi group bw600
identity number 600 
server local 
  rekey algorithm aes 256
  rekey retransmit 10 number 3
  rekey authentication mypubkey rsa KeyServer.cisco.com
  rekey transport unicast
  sa ipsec 10
   profile bw600
   match address ipv4 bw600-crypto-policy
  replay time window-size 50
  no tag
  address ipv4 15.0.0.1
!
crypto isakmp policy 10
encr aes 256
authentication pre-share
group 2
!
crypto isakmp policy 20
encr aes 256
group 2
lifetime 60
crypto isakmp key KS-cisco address 0.0.0.0
crypto isakmp identity dn
crypto isakmp keepalive 10 periodic
```

```
crypto ipsec transform-set bw600-cryptoset esp-aes 256 esp-sha-hmac
mode tunnel
!
crypto ipsec profile bw600
set security-association lifetime seconds 7200
set transform-set bw600-cryptoset
!
ip route 0.0.0.0 0.0.0.0 15.1.1.1
!
```
#### **DCI Config for Group Member:**

```
crypto isakmp policy 10
 encr aes 256
 authentication pre-share
group 2
!
crypto isakmp keepalive 10 3
crypto isakmp profile ikev1
keyring key
match identity address 0.0.0.0
!
crypto gdoi group bw600
identity number 600
 server address ipv4 15.0.0.1
!
crypto map getvpn-bw600 10 gdoi
set group bw600
 crypto map getvpn-bw600
!
interface TenGigabitEthernet2/1/0.2
description "Connected to PE1"
encapsulation dot1Q 3
vrf forwarding cust2
 ip address 30.1.2.1 255.255.255.0
crypto map getvpn-bw600
!
```
#### **Branch Configuration for Group Member:**

```
crypto isakmp policy 10
encr aes 256
authentication pre-share
group 2
!
crypto gdoi group bw600
identity number 600
```

```
server address ipv4 15.0.0.1
!
crypto map getvpn-bw600 10 gdoi
set group bw600
crypto map getvpn-bw600
!
interface TenGigabitEthernet0/1/2.2
encapsulation dot1Q 3
vrf forwarding cust2
ip address 60.1.2.1 255.255.255.0
crypto map getvpn-bw600
!
```
#### **Apply Qos on the GETVPN interface on DCI:**

```
class-map match-any gold-cust
match ip dscp cs4
class-map match-any premium-cust
match ip dscp cs6
class-map match-any silver-cust
match ip dscp cs2
!
policy-map grandchild-cust
class premium-cust
police cir percent 50
class gold-cust
  police cir percent 10
class silver-cust
   police cir percent 35
!
interface TenGigabitEthernet2/1/0.2
 encapsulation dot1Q 3
vrf forwarding cust2
ip address 30.1.2.1 255.255.255.0
 crypto map getvpn-bw600
 service-policy input grandchild-cust
 service-policy output grandchild-cust
!
```
#### **Configuration**

#### <span id="page-26-0"></span>**6.2 Usecase: ACI EVPN L3DCI as PE**

The following section describes the configuration needed for the deployment of the solution.

#### **BGP EVPN/Opflex Bringup on ASR1K ACI Fabric --- DCI ---- P1 --- P --- PE2 --- Traffic**

#### **DCI configuration**

```
interface FortyGigabitEthernet1/1/1.4
description "Connection to the spine"
encapsulation dot1Q 4
ip address 88.0.0.4 255.255.255.0
ip ospf mtu-ignore
!
interface Loopback0
ip address 31.1.1.1 255.255.255.255
!
interface TenGigabitEthernet2/1/0
description "Connection to Core P router"
ip address 10.3.1.1 255.255.255.0
mpls ip
mpls label protocol ldp
!
router ospf 100 
nsf ietf
area 1 nssa
area 100 nssa
network 10.3.1.0 0.0.0.255 area 0
network 31.1.1.1 0.0.0.0 area 0
network 88.0.0.0 0.0.0.255 area 100
network 89.0.0.0 0.0.0.255 area 100
network 90.1.1.0 0.0.0.255 area 100
!
```
#### **Configure BGP EVPN neighbor:**

```
mpls ldp router-id Loopback0 force
!
vrf definition cust1
 rd 1:1001
 !
address-family ipv4
 route-target export 100:1
 route-target import 100:1
 route-target import 101:1
 route-target export 100:1 stitching
```

```
route-target import 100:1 stitching
exit-address-family
!
router bgp 101
bgp router-id 31.1.1.1
bgp log-neighbor-changes
 bgp listen limit 5000
 bgp graceful-restart
 timers bgp 120 360
 neighbor INTERNAL peer-group
 neighbor INTERNAL remote-as 101
 neighbor INTERNAL update-source Loopback0
 neighbor 10.1.1.2 peer-group INTERNAL  MPLS P neighbor
 neighbor 10.1.1.2 update-source Loopback0
 neighbor 102.102.102.102 remote-as 100  EVPN Neighbor
 neighbor 102.102.102.102 ebgp-multihop 255 neighbor
 102.102.102.102 update-source Loopback0 neighbor
 102.102.102.102 ha-mode graceful-restart
!
 address-family ipv4
   neighbor 10.1.1.2 activate
   neighbor 102.102.102.102 activate
 exit-address-family
!
address-family vpnv4
import l2vpn evpn re-originate
neighbor INTERNAL send-community both
neighbor INTERNAL next-hop-self
neighbor 10.1.1.2 activate
exit-address-family
!
address-family l2vpn evpn
import vpnv4 unicast re-originate
 neighbor 102.102.102.102 activate
 neighbor 102.102.102.102 send-community both
exit-address-family
!
```
#### **Configure opflex:**

Configure ASR1k as opflex agent so that the VRF/BDI/BD/VNI data is pushed from N9K Spine which is the opflex server.

Peer IP address is the connected sub-interface ip on spine. Source IP address is the vlan-4 sub-interface IP address on ASR1K DCI.

Identity should be configured as dci-[Loopback IP address of ASR1K DCI]

```
opflex agent
 service vxlan-evpn
   nve-id 1
   bdi-ip 100.1.1.1 255.255.255.0
 domain DC1
   identity dci-[31.1.1.1]
   peer 1 ip-address 88.0.0.3 tcp-port 8009 src-ip-address 88.0.0.4
```
#### **Configure NVE interface:**

Configure the NVE interface with source as loopback, host-reachability protocol as bgp.

Set the vxlan udp port to 48879 for ACI mode.

```
vxlan udp port 48879
!
interface nve1
no ip address
 source-interface Loopback0
 host-reachability protocol bgp
 vxlan udp port 48879
!
```
#### **P1 Configuration**

```
interface TenGigabitEthernet1/3/0
 description "Connecting DCI PE"
 ip address 10.3.1.2 255.255.255.0
mpls ip
mpls label protocol ldp
!
interface TenGigabitEthernet1/1/0
description "Connecting P"
ip address 10.2.1.1 255.255.255.0
mpls ip
mpls label protocol ldp
!
mpls ldp router-id Loopback0 force
!
interface Loopback0
ip address 10.1.1.1 255.255.255.255
!
router ospf 100
router-id 10.1.1.1
network 10.1.1.1 0.0.0.0 area 0
network 10.2.1.0 0.0.0.255 area 0
 network 10.3.1.0 0.0.0.255 area 0
```

```
network 10.4.1.0 0.0.0.255 area 0
!
```
#### **P Configuration**

```
interface Loopback0
 ip address 10.1.1.2 255.255.255.255
!
interface TenGigabitEthernet2/1/0
description "Connecting PE2"
 ip address 10.2.2.1 255.255.255.0
mpls ip
mpls label protocol ldp
!
interface TenGigabitEthernet2/3/0
description "Connecting P1"
ip address 10.2.1.2 255.255.255.0
mpls ip
mpls label protocol ldp
!
mpls ldp router-id Loopback0 force
!
router ospf 100
router-id 10.1.1.2
 network 10.1.1.2 0.0.0.0 area 0
network 10.2.1.0 0.0.0.255 area 0
network 10.2.2.0 0.0.0.255 area 0
network 10.2.4.0 0.0.0.255 area 0
!
router bgp 101
bgp log-neighbor-changes
 neighbor INTERNAL peer-group
neighbor INTERNAL remote-as 101
 neighbor INTERNAL update-source Loopback0
neighbor 10.1.1.3 peer-group INTERNAL  PE2 neighbor
neighbor 31.1.1.1 peer-group INTERNAL  DCI PE
!
address-family ipv4
neighbor 10.1.1.3 activate
neighbor 31.1.1.1 activate
exit-address-family
!
address-family vpnv4
neighbor INTERNAL send-community both
 neighbor INTERNAL route-reflector-client
 neighbor 10.1.1.3 activate
```

```
neighbor 31.1.1.1 activate
exit-address-family
!
```
#### **PE2 Configuration**

```
vrf definition cust1
 rd 101:1
 !
 address-family ipv4
route-target export 101:1
route-target import 101:1
exit-address-family
!
interface TenGigabitEthernet0/3/0.1
description " Connecting the Branch"
encapsulation dot1Q 2
vrf forwarding cust1
ip address 60.1.1.2 255.255.255.0
!
interface TenGigabitEthernet0/2/0
description "Connected to P "
 ip address 10.2.2.2 255.255.255.0
mpls ip
mpls label protocol ldp
!
interface Loopback0
ip address 10.1.1.3 255.255.255.255
!
router ospf 100
router-id 10.1.1.3
network 10.1.1.3 0.0.0.0 area 0
network 10.2.2.0 0.0.0.255 area 0
!
router bgp 101
no bgp log-neighbor-changes
neighbor INTERNAL peer-group
neighbor INTERNAL remote-as 101
 neighbor INTERNAL update-source Loopback0
neighbor 10.1.1.2 peer-group INTERNAL
neighbor 10.1.1.2 update-source Loopback0
!
address-family ipv4
neighbor 10.1.1.2 activate
exit-address-family
!
```

```
address-family vpnv4
neighbor INTERNAL send-community both
neighbor INTERNAL next-hop-self
neighbor 10.1.1.2 activate
exit-address-family
!
address-family ipv4 vrf cust1
redistribute connected
neighbor 60.1.1.1 remote-as 103
neighbor 60.1.1.1 ebgp-multihop 255
neighbor 60.1.1.1 activate
exit-address-family
!
```
#### **Branch Configuration**

```
vrf definition cust1
 description ## V4 VRF for Cust : cust1 ##
 rd 103:1
!
address-family ipv4
 route-target export 103:1
 route-target import 103:1
!
interface TenGigabitEthernet0/1/2.1
description "Connected to PE2"
encapsulation dot1Q 2
vrf forwarding cust1
ip address 60.1.1.1 255.255.255.0
!
interface TenGigabitEthernet0/1/7.1
 description "Connected to Traffic"
 encapsulation dot1Q 2
 vrf forwarding cust1
 ip address 65.1.1.2 255.255.255.0
!
interface Loopback0
 ip address 61.1.1.1 255.255.255.255
!
router bgp 103
 no bgp log-neighbor-changes
!
address-family ipv4 vrf cust1
 redistribute connected
 neighbor 60.1.1.2 remote-as 101
 neighbor 60.1.1.2 ebgp-multihop 255
```

```
neighbor 60.1.1.2 activate
exit-address-family
!
```
#### **Configuration**

#### <span id="page-32-0"></span>**6.3 Usecase: ACI EVPN L3DCI vrf-lite over MPLS with IPN support**

The following section describes the configuration needed for the deployment of the solution

#### **BGP EVPN/Opflex Bringup on ASR1K**

```
ACI Leaf --- ACI Spine --- (eth2/6.4) IPN (eth1/48) --- (Te2/2/0) DCI
```
#### **DCI Configuration:**

```
interface TenGigabitEthernet2/2/0
description "connected to IPN"
ip address 90.1.1.1 255.255.255.0
ip ospf mtu-ignore
!
interface Loopback0
ip address 31.1.1.1 255.255.255.255
!
router ospf 100
nsf ietf
area 1 nssa
area 100 nssa
network 31.1.1.1 0.0.0.0 area 0
network 88.0.0.0 0.0.0.255 area 100
```
network 89.0.0.0 0.0.0.255 area 100 **network 90.1.1.0 0.0.0.255 area 100** !

#### **Configure BGP EVPN neighbor:**

Configure BGP on ASR1K DCI with evpn neighbor as N9K Spine loopback IP. "import vpnv4

```
unicast re-originate" is needed only if the DCI acts as a PE.
```
The BGP EVPN control plane in the VXLAN BGP EVPN fabric ensures distribution of routes between ToR/leaf switch VTEPs within the fabric. ToRs will forward the attached end host IP and Layer-3 VXLAN VNIs using the EVPN Route Type 5 option. Based on the import route target (RT) configured on the border leaf switch, the switch will import the /32 routes into appropriate VRF tables.

The GOLF router uses the "import vpnv4 unicast re-originate" cli to re-originate the vpnv4 WAN routes as EVPN routes towards the ACI . "advertise l2vpn evpn" is used to re-originate the EVPN routes from ACI fabric to l3vpn address-family on the WAN side.

```
router bgp 101
bgp router-id 31.1.1.1
bgp log-neighbor-changes
bgp listen limit 5000
bgp graceful-restart
timers bgp 120 360
neighbor 102.102.102.102 remote-as 100
neighbor 102.102.102.102 ebgp-multihop 255
neighbor 102.102.102.102 update-source Loopback0
neighbor 102.102.102.102 ha-mode graceful-restart
!
address-family ipv4
neighbor 102.102.102.102 activate
exit-address-family
!
address-family l2vpn evpn
import vpnv4 unicast re-originate
neighbor 102.102.102.102 activate
neighbor 102.102.102.102 send-community both
exit-address-family
!
```
#### **Configure NVE interface:**

Configure the NVE interface with source as loopback, host-reachability protocol as bgp.

Set the vxlan udp port to 48879 for ACI mode.

```
vxlan udp port 48879
!
interface nve1
no ip address
 source-interface Loopback0
host-reachability protocol bgp
 vxlan udp port 48879
!
```
#### **Configure opflex:**

Configure ASR1k as opflex agent so that the VRF/BDI/BD/VNI data is pushed from N9K Spine which is the opflex server.

Peer IP address is the connected sub-interface ip on spine. Source IP address is the vlan-4 sub-interface IP address on ASR1K DCI.

Identity should be configured as dci-[Loopback IP address of ASR1K DCI]

```
opflex agent
service vxlan-evpn
nve-id 1
bdi-ip 100.1.1.1 255.255.255.0
domain DC1
identity dci-[31.1.1.1]
peer 2 ip-address 86.0.0.3 tcp-port 8009 src-ip-address 90.1.1.1
!
```
#### **N9K IPN Configuration:**

```
feature ospf
feature bgp
feature pim
feature interface-vlan
feature vn-segment-vlan-based
feature lacp
feature vpc
feature lldp
feature bfd
feature nv overlay
interface loopback0
ip address 3.3.3.3/32
!
interface Ethernet1/48  Connecting ASR1K
no switchport
 ip address 90.1.1.2/24
ip router ospf 100 area 0.0.0.100
no shutdown
!
interface Ethernet2/6.4  Connection to Spine
encapsulation dot1q 4
ip address 86.0.0.4/24
 ip ospf mtu-ignore
 ip router ospf 100 area 0.0.0.100
no shutdown
!
router ospf 100
router-id 3.3.3.3
network 3.3.3.3/32 area 0.0.0.100
network 86.0.0.0/24 area 0.0.0.100
network 89.0.0.0/24 area 0.0.0.100
network 90.1.1.0/24 area 0.0.0.100
area 0.0.0.100 nssa
```
!

#### **Configuration**

#### <span id="page-35-0"></span>**6.4 Usecase: ASR1K SDA Border with ACI and Policy Plane Integration**

The following section describes the configuration needed for the deployment of the solution

(80.1.100.2) ACI Leaf (30.1.1.2) ---- (30.1.1.1)DCI Border (149.1.1.1) --- MS/MR ---- Edge(72.1.1.2)

#### **Configure BGP on DCI Border with neighbor as N9K Border Leaf**

```
vrf definition aci1
 rd 101:1
 route-target export 101:1
 route-target import 101:1
 !
 address-family ipv4
 exit-address-family
!
interface TenGigabitEthernet2/0/0
 description "Interface connected to N9K Border Leaf"
 vrf forwarding aci1
 ip address 30.1.1.1 255.255.255.0
!
interface Loopback0
 ip address 50.1.20.1 255.255.255.255
!
router bgp 101
 bgp router-id 50.1.20.1
 bgp log-neighbor-changes
 neighbor 30.1.1.2 remote-as 108
 neighbor 30.1.1.2 ebgp-multihop 255
 neighbor 30.1.1.2 update-source TenGigabitEthernet2/0/0
 !
 address-family ipv4
   redistribute connected
   neighbor 30.1.1.2 activate
 exit-address-family
 !
 address-family ipv4 vrf aci1
   redistribute connected
   neighbor 30.1.1.2 remote-as 108
   neighbor 30.1.1.2 ebgp-multihop 255
   neighbor 30.1.1.2 update-source TenGigabitEthernet2/0/0
   neighbor 30.1.1.2 activate
 exit-address-family
```
#### **Configure OSPF DCI Border, MS/MR and Edge XTR**

```
DCI1
interface GigabitEthernet0/0/1
 description "Connected to MS/MR"
 ip address 149.1.1.1 255.255.255.0
 ip lisp source-locator Loopback0
 negotiation auto
!
interface Loopback0
 ip address 50.1.20.1 255.255.255.255
!
router ospf 101
 network 50.1.20.1 0.0.0.0 area 0
 network 149.1.1.0 0.0.0.255 area 0
!
```
#### **MS/MR**

```
interface Loopback0
 ip address 124.1.1.1 255.255.255.0
! 
interface GigabitEthernet0/0/0
 description "Connected to DCI Border"
 ip address 149.1.1.2 255.255.255.0
 negotiation auto
!
interface GigabitEthernet0/0/2
 description "connected to Edge/XTR"
 ip address 60.1.1.2 255.255.255.0
 negotiation auto
! 
router ospf 101
 network 60.1.1.0 0.0.0.255 area 0
 network 124.1.1.1 0.0.0.0 area 0
 network 149.1.1.0 0.0.0.255 area 0
!
```
#### **Edge/XTR**

```
interface Loopback0
ip address 30.3.1.1 255.255.255.0
!
interface GigabitEthernet0/0/0
ip address 60.1.1.1 255.255.255.0
negotiation auto
!
```

```
router ospf 101
network 30.3.1.1 0.0.0.0 area 0
network 60.1.1.0 0.0.0.255 area 0
!
```
#### **Configure LISP and LISP extranet to leak routes between ACI and SDA VRFs**

#### **Configure DCI as Border:**

```
ip community-list 1 permit 655370
!
route-map database deny 10
match community 1
route-map database permit 20
!
router lisp
 locator-set border
   50.1.20.1 priority 1 weight 100
   IPv4-interface Loopback0 priority 0 weight 10
   auto-discover-rlocs
   exit-locator-set
 !
 service ipv4
   encapsulation vxlan
   map-cache-limit 10000
   itr map-resolver 124.1.1.1
   itr
   etr map-server 124.1.1.1 key lisp
   etr
   sgt
   exit-service-ipv4
 !
 instance-id 100
   service ipv4
    eid-table vrf aci1
    database-mapping 30.1.1.0/24 50.1.20.1 priority 1 weight 100
    route-import map-cache maximum-prefix 10000
    route-import map-cache bgp 101
    route-import database bgp 101 route-map database locator-set border
    map-cache-limit 10000
    itr map-resolver 124.1.1.1
    itr
    etr map-server 124.1.1.1 key lisp
    etr
    sgt
    exit-service-ipv4
   !
```

```
 exit-instance-id
 !
 exit-router-lisp
vrf definition aci1
 rd 101:1
 route-target export 101:1
 route-target import 101:1
 route-target import 201:1 \rightarrow Import sda1 RT
 route-target import 202:1 \rightarrow Import sda2 RT
 !
 address-family ipv4
 exit-address-family
!
```
#### **Configure MS/MR**

```
vrf definition aci1
 rd 101:1
 route-target export 101:1
 route-target import 101:1
 route-target import 201:1 \rightarrow Import sdal RT
 route-target export 202:1 \rightarrow Import sda2 RT
!
 address-family ipv4
 exit-address-family
!
vrf definition sda1
 rd 201:1
 route-target export 201:1
 route-target import 201:1
 !
 address-family ipv4
 exit-address-family
!
vrf definition sda2
 rd 202:1
 route-target export 202:1
 route-target import 202:1
 !
 address-family ipv4
 exit-address-family
!
```
router lisp

```
locator-set msmr
   IPv4-interface Loopback0 priority 1 weight 100
   exit-locator-set
 !
 service ipv4
  map-server
  map-resolver
   exit-service-ipv4
 !
 instance-id 1
   service ipv4
    eid-table vrf sda1
    route-export site-registrations
    distance site-registrations 10
    exit-service-ipv4
   !
   exit-instance-id
 !
 instance-id 2
   service ipv4
    eid-table vrf sda2
    route-export site-registrations
    distance site-registrations 10
    exit-service-ipv4
   !
   exit-instance-id
 !
instance-id 100
   service ipv4
    eid-table vrf aci1
    distance site-registrations 10
    exit-service-ipv4
   !
   exit-instance-id
 !
 site border
   authentication-key lisp
   exit-site
 !
 site edge
   authentication-key lisp
   eid-record instance-id 1 72.1.1.0/24 accept-more-specifics
   eid-record instance-id 1 72.1.2.0/24
   eid-record instance-id 2 72.1.3.0/24 accept-more-specifics
   eid-record instance-id 2 72.1.4.0/24
```

```
 eid-record instance-id 100 80.1.100.0/24 accept-more-specifics
  eid-record instance-id 100 80.1.101.0/24 accept-more-specifics
  exit-site
 !
extranet ex
  eid-record-provider instance-id 100 30.1.1.0/24 bidirectional
  eid-record-provider instance-id 100 80.1.100.0/24 bidirectional
  eid-record-provider instance-id 100 80.1.101.0/24 bidirectional
  eid-record-subscriber instance-id 1 72.1.1.0/24 bidirectional
  eid-record-subscriber instance-id 2 72.1.3.0/24 bidirectional
  eid-record-subscriber instance-id 11 72.1.11.0/24 bidirectional
  exit-extranet
 !
exit-router-lisp
!
route-map tag permit 10
set community 655370
!
router bgp 101
bgp router-id 124.1.1.1
bgp log-neighbor-changes
neighbor 149.1.1.1 remote-as 101
 !
address-family vpnv4
  neighbor 149.1.1.1 activate
  neighbor 149.1.1.1 send-community both
  neighbor 149.1.1.1 route-map tag out
exit-address-family
 !
address-family ipv4 vrf sda1
  redistribute lisp
exit-address-family
 !
address-family ipv4 vrf sda2
  redistribute lisp
exit-address-family
```
!

#### **Configure Edge as an XTR**

```
vrf definition sda1
rd 201:1
 route-target export 201:1
 route-target import 201:1
 !
```

```
address-family ipv4
 exit-address-family
!
vrf definition sda2
 rd 202:1
 route-target export 202:1
 route-target import 202:1
 !
 address-family ipv4
 exit-address-family
!
!
interface GigabitEthernet0/0/5.2
 encapsulation dot1Q 2
 vrf forwarding sda1
 ip address 72.1.1.1 255.255.255.0
 lisp mobility edge
!
interface GigabitEthernet0/0/5.3
 encapsulation dot1Q 3
 vrf forwarding sda1
 ip address 72.1.2.1 255.255.255.0
 lisp mobility edge
!
router lisp
 locator-set edge
   30.3.1.1 priority 1 weight 100
   IPv4-interface Loopback0 priority 0 weight 10
   auto-discover-rlocs
   exit-locator-set
 !
 service ipv4
   encapsulation vxlan
  map-cache-limit 10000
   itr map-resolver 124.1.1.1
   itr
   etr map-server 124.1.1.1 key lisp
   etr
   sgt
   exit-service-ipv4
 !
 instance-id 1
   dynamic-eid edge
    database-mapping 72.1.1.0/24 locator-set edge
    exit-dynamic-eid
```

```
 !
   service ipv4
    eid-table vrf sda1
    itr map-resolver 124.1.1.1
    itr
    etr map-server 124.1.1.1 key lisp
    etr
    sgt
    exit-service-ipv4
   !
   exit-instance-id
 !
 instance-id 2
   dynamic-eid edge
    database-mapping 72.1.3.0/24 locator-set edge
    exit-dynamic-eid
   !
   service ipv4
    eid-table vrf sda2
    itr map-resolver 124.1.1.1
    itr
    etr map-server 124.1.1.1 key lisp
    etr
    exit-service-ipv4
   !
   exit-instance-id
 !
 exit-router-lisp
Branch1#
```
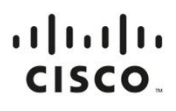

Americas Headquarters Cisco Systems, Inc. San Jose, CA

Asia Pacific Headquarters Cisco Systems (USA) Pte. Ltd. Singapore

Europe Headquarters Cisco Systems International BV Amsterdam, The Netherlands

Cisco has more than 200 offices worldwide. Addresses, phone numbers, and fax numbers are listed on the Cisco Website at https://www.cisco.com/go/offices.

Cisco and the Cisco logo are trademarks or registered trademarks of Cisco and/or its affiliates in the U.S. and other countries. To view a list of Cisco trademarks, go to this URL: https://www.cisco.com/go/trademarks. Thir not imply a partnership relationship between Cisco and any other company. (1110R)

Printed in USA C17-740409-00 05/18